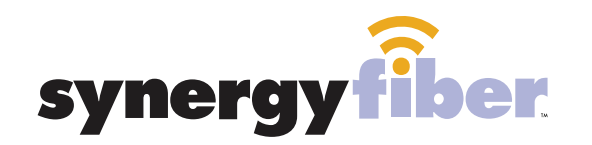

 $SOC|A|28$ 

RESIDENT WIFI

SSID: register.synergywifi.com Password: Synergy-203-280-2029 (must register devices first, see below) BASIC WIFI SSID: Social.SynergyWifi.com Password: Synergy-203-280-2029

#### **REGISTER!**

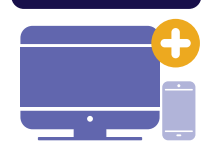

# **ALL DEVICES MUST BE REGISTERED FOR SMART WIFI ACCESS!**

STEP 1 Connect to Social.SynergyWifi.com with the password Synergy-203-280-2029

WIFI &

PASSWORD

- **STEP 2** Go to register synergyfiber com to complete registration of all smart wireless devices
- **STEP 3** Complete the registration for all devices

See below for step by step register instructions

### **What Registering Does**

Registering your devices allows them to communicate with one another over the network as well as providing you with additional usability and privacy.

### **NEED HELP? CONTACT US!**

24/7 SUPPORT DESK: 203.280.2029 EMAIL US: support@synergyfiber.com TEXT US: 734.249.6005 CHAT SUPPORT: synergyfiber.com

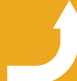

Want to upgrade your service? Go to: synergyfiber.com/shop.html setup to setup the setup your TV!

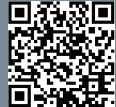

## **Program Guide** Updated 6/27/19 \*Subject to Change\*

02. Bloomberg 03. CNBC 04. CBS (WGFL) 05. PBS (WUFT) 06. CNN 07. FOX News 08. A&E 09. NBC (WNBW) 10. ABC (WCJBD) 11. MSNBC 12. IFC 13. History Channel

14. National Geographic 15. Nickelodeon 16. HLN 17. Lifetime 18. SYFY 19. TLC 20. ABC (WCJB) 21. ESPNews 22. ESPN 2 23. ESPN U 24. CBS Sports 25. INFO

26. MLB Network 27. NBATV 28. NBC Sports 29. NFL 30. SEC (HD) 31. INFO 32. ESPN 33. Paramount 34. TBS 35. TNT 36. TRV 37. Weather Channel 38. USA 39. TruTV 40. Freeform 41. APL 42. Comedy Central 43. Discovery 44. Food Network 45. AMC 46. Cartoon Network 47. Cooking Channel 48. E! 49. HGTV

62. INFO 63. MLBN 64. NBC Sports

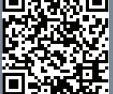

#### 53. MTV Classic 54. Country Music TV

- 56. Black Entertainment Television 57. MTV
- 58. BRAVO

55. VH1

50. TV Land 51. FOX (WOGX) 52. Women's Entertainment

- 59. C-SPAN
- 60. MTV 2 61. Oxygen

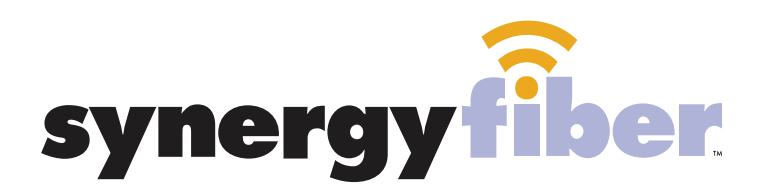

**REGISTER!** 

## **ALL DEVICES MUST BE REGISTERED FOR SMART WIFI ACCESS!**

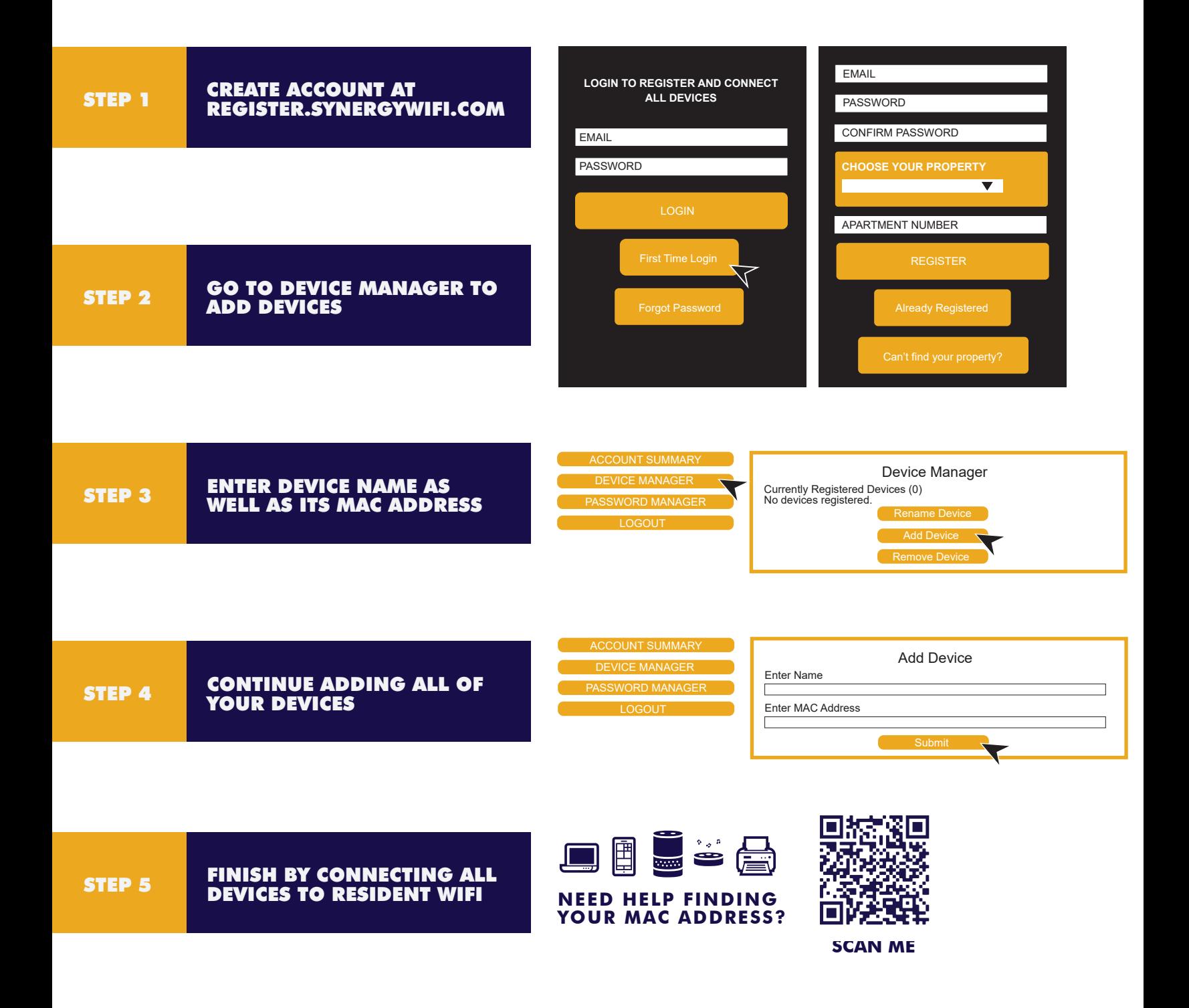